## ثودح ةل|ح يف اهعمج متيس يتل| تاجرخمل| ةعقوتم ريغ ليمحت ةداعإ وأ لطع  $\ddot{\phantom{0}}$

# تايوتحملا

ةمدقملا 9000 Catalyst ةلسلسلا نم تالوحملا ةيساسأ تاصوحف عمجتس يتلا جتاونلا Series 9800 Catalyst ةيكلساللا (LAN (ةيلحملا ةكبشلا يف مكحتلا تادحو 9800: Cat ةيموسرلا مدختسملا ةهجاو نم لوصولا ةطقن مطحت AireOS Cisco ليغشتلا ماظنب لمعت يتلا ةيكلساللا LAN ةكبش يف مكحتلا تادحو (GUI (لاطعألا تافلمو تالجسلا ليمحت (CLI (لطع تافلمو تالجسلا ليمحت (CLI (مداخ ىلإ مكحتلا ةدحو نم ةيساسألا تافلملا ليمحت ءاغلإ تايلمع ليمحت <u>:(AireOS) ةي موسرل ا مدخت سمل ا ةهجاو نم مطحتت لوصول ا ةطقن</u> لطع AP-IOS <u>:ربع (CLI) رماوألI رطس ةهجاو</u> مطحت AP-CO :ربع (CLI) ر<u>ماوألا رطس ةهجاو</u>

# ةمدقملا

ةلاح يف اهعي مجت بجي يتال اةديفمل ا تاجرخملاو ةماهلا تاققحتال يلء ليل عليد وه دنتسمل اذه تامولعملا نم دصقي ال .عقوتم ريغ ديەمت ةداعإ وأ تاسسوؤملا ةئف نم Cisco تاجتنم لطعت ةصاخو ءالمعلل ماع ليالدك مدخت نأ اهب دصقي و ةلـماش نوكت نأ دنتسملا اذه يف ةدراولا .TAC Cisco عم ةمدخ بلط حتفل نوططخي امدنع

# 9000 Catalyst ةلسلسلا نم تالوحملا

## ةيساسأ تاصوحف

- ؟رايهنالا/ليمحتلا ةداعإ ةيلمع تثدح ىتم ●
- ؟لطعتلا دعب ايئاقلت لوحملا دادرتسإ مت له ●

### عمجتس يتلا جتاونلا

ينفلا معدلا صيخشت راهظإ ●

هيجوت ةداعإ نسحتسملا نمو ،اريبك show tech-support جارخإ نوكي نأ نكمي :**ةظحالم** .(ةتقؤملا ةركاذلا) Flash ةركاذ ىلء فلم ىلإ جارخإل

Switch# show tech-support | redirect flash:filename

- ةداعإ تقو يف هؤاشنإ مت يذلI flash/crashinfo ليلد نم *ماظن في<i>شرأاريرقت*فلم يأ .لطع/ليمحتلا
- ةركاذ ىلع فـيشرا فـلم ءاش:إب رمالI اذه موقي **يساسألI ماظنلI جمانرب فـيشرأ بـلط** .طشنلا فرشملا/لوحملاب ةصاخلا Flash
- يف رمالا اذه ليءِشتب مق **يساسألI ماظنلI جمانرب عٻتتل RP دادعتسإ فيشرأ ٻلط** عضو ي ف فرشملا نم Btrace عمجل 9600 Catalyst 9400/Catalyst يلاعلا رفوت ل دادعا ةلاح رمألا اذه موقىس .هليءُشت ل ةيلخادلا ةمدخلا نيوكتب مق ،يفخم رمأ اذه .دادعتسالI .دادعتسالا عضو يف فرشملل (ةتقؤملا ةركاذلا) Flash ةركاذ ىلع فيشرأ فلم ءاشنإب
- مق يساسأل| ماظنل| جمانرب عبتتل يطايتحال| RP لوحمب صاخل| RP فيشرأ بلط عضو يف فرشملا نم Btrace عمجل SVL 9400 Catalyst دادعإ ةلاح يف رمألا اذه ليغشتب (ةتقؤملا ةركاذلا) Flash ةركاذ ىلع فيشرأ فلم ءاشنإب رمألا اذه موقيس .دادعتسالا .دادعتسالا عضو يف فرشملل

## ةيكلساللا (LAN (ةيلحملا ةكبشلا يف مكحتلا تادحو Catalyst 9800 Series

ةيموسرلا مدختسملا ةهجاو ربع كلذب مايقلا نكمي .AP لاطعأ/ماظنلا تاميمرت/لاطعأ عيمجت ماظنلا ريرقتو CoreDump > اهحالصإو ءاطخألا فاشكتسأ ىلإ لقتنا :(GUI(

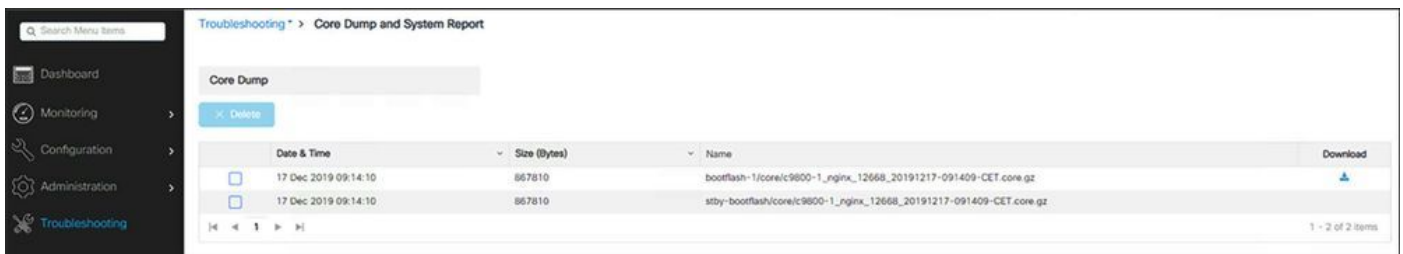

### :رماوألا رطس ةهجاو ربع وأ

```
# more bootflash:system-report*
# copy bootflash:system-report-YYYYMMDD-HHMMSS-Timezone.tar.gz {tftp: | ftp: | https: ..}
وأ
# more harddisk:system-report*
# copy harddisk:system-report-YYYYMMDD-HHMMSS-Timezone.tar.gz {tftp: | ftp: | https: ..}
```
- عمجتس يتلا ةيفاضإلا جتاونلا

show proc cpu platform sorted 1min show proc mem platform accounting show redundancy switchover history show redundancy history

### 9800: Cat ةيموسرلا مدختسملا ةهجاو نم لوصولا ةطقن مطحت

ةهجاو نم لوصولا ةطقن لاطعأ تافلم عيمجتب مق ،لوصولا ةطقنل لاطعأ يأ ىلع لوصحلل ةطقن ىلع رقنا <<لوصولا طاقن<Wireless>Configuration>WLC ل (GUI (ةيموسرلا مدختسملا ةمدقتم بيوبتلا ةمالع << ةلصلا تاذ (AP (لوصولا

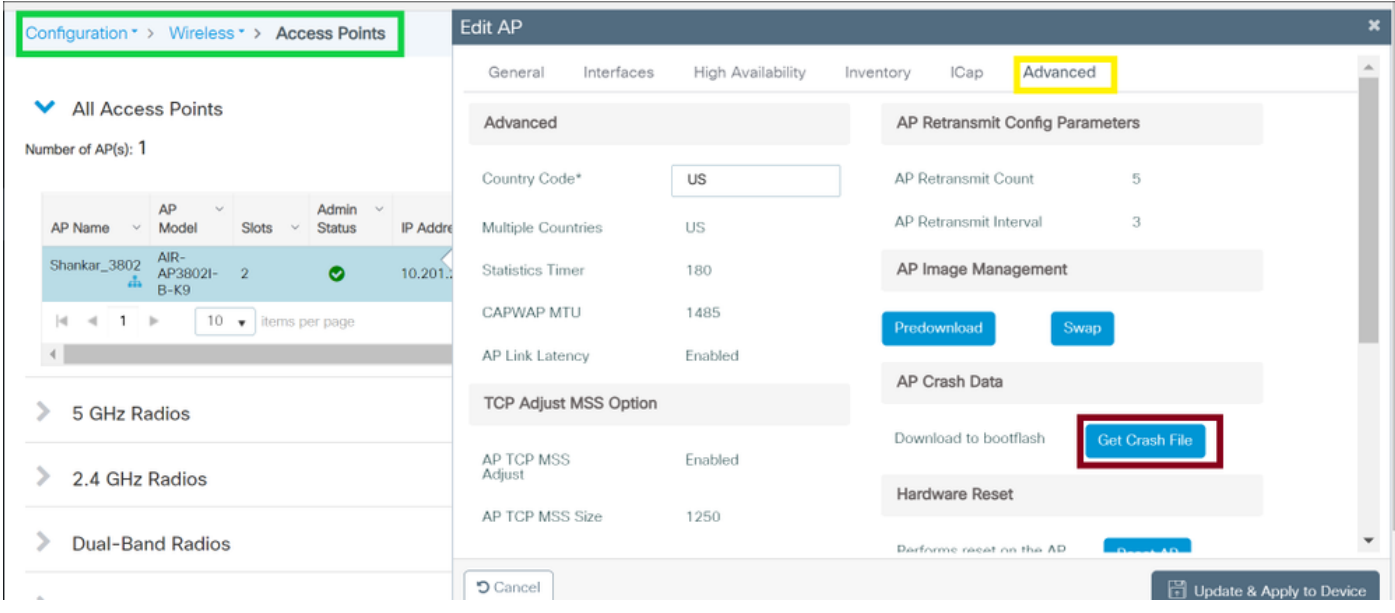

## ماظنب لمعت يتلا ةيكلساللا LAN ةكبش يف مكحتلا تادحو ليغشتلا Cisco AireOS

## (GUI (لاطعألا تافلمو تالجسلا ليمحت

.مكحتلا ةدحو ةحفص نم ليمحتلا فلم رهظي .فلملI ليمحت < رمألا رتخأ **1 ةوطخلI** 

:ةرم لك يف ادحاو رتخأ ،فـلـملا عون ةلـدسنملا ةمئاقلا نم **2 ةوطخل**ا

ثادحألI لجس

لئاسرلا لجس

بكارتلا لجس

لطع فلم

:ةيلاتال تارايخلا نم رتخأ ،لقن العضو قلدسن ملا قمئاقال نم **3 ةوطخل**ا

**TFTP** 

FTP

(ثدحألا تارادصإلاو 7.4 تارادصإلا يف رفوتم) SFTP

.مداخلاب صاخلا IP ناونع لخدأ ،IP ناونع صن عبرم يف 4 ةوطخلا

.لطع وأ لجسلا فلمب صاخلا ليلدلا راسم لاخدإب مق ،فلملا راسم صن عبرم يف 5 **ةوطخل**ا

.لطع وأ لجسلا فلم مسا لاخدإب مق ،فلمل مسا صن عبرم يف 6 ةوطخلا

:ةيلاتلا تاوطخلا عبتا ،لقن عضوك FTP ترتخأ اذإ 7 ةوطخلا

ىلإ لوخدلا ليجست مسا لخدأ ،مداخلا ىلإ لوخدلا ليجست مدختسم مسا صن عبرم يف .FTP مداخ

ىلإ لوخدلا ليجست رورم ةملك لخدأ ،مداخلا ىلإ لوخدلا ليجست رورم ةملك صن عبرم يف .FTP مداخ

ذفنمل ةيضارتفالا ةميقلا .FTP مداخ ذفنم مقر لخدأ ،مداخلا ذفنم مقر صن عبرم يف 21. يه مداخلا

ةلاسر رهظت .مكحتال ةدحو نم لطع وأ لجسلا فالم ليمحتال ليمحت قوف رقنا 8 **ةوطخل**ا .تالجسJل ةيقب عي مجتل 2 ةوطخلا ررك .ليمحتلا قلاح يلل ريشت

#### (CLI (لطع تافلمو تالجسلا ليمحت

:رمألا اذه لخدأ ،مداخ ىلإ مكحتلا ةدحو نم فـلملا لـقنل 1 **ةوطخل**ا

transfer upload mode {tftp | ftp | sftp} :رمألI اذه لخدأ ،هليمحت متيس يذلI فـلملI عون ديدحتل 2 **ةوطخلI** 

transfer upload mode datatype <datatype>

:ةيلاتلا تارايخلا دحأ تانايبلا عون نوكي ثيح

.ماظنلا لطعت فلم ليمحت—crashfile

.ماظنلا ءاطخأ لجس عفري—errorlog

.رعذ ثدح اذإ kernel ةاونب ةصاخلا رعذلا ةلاح تامولعم عفري—file-crash-Panic فلم

.ماظنلا عبتت فلم ليمحتب موقي—SystemTrace

.ماظنلا ةديصم لجس عفري—traplog

ةداعإ نع ةجتانلا مكحتلا ةدحو غيرفت ةيلمع ليمحت—file-Crash-ةبقارملا جمانرب ةبقارم ةدحو موقت .لطع ثودح دعب جماربJJ ةبقارم جمانرب لبق نم مكحتلI ةدحو ليغشت يف ماظنال عاقب مدع نم دَكأتالو ةَيلخادل جماربال ةمالس نم يرود لكشب دكأتالب جماربال .تقولاا نم ةليوط ةرتفال ليغشت مدع وأ قسانت مدع ةلاح

:ةيلاتالا رماوألا للإداب مق ،فالملا يلإ راسملا ديدحتل 3 ةوطخلا

transfer upload serverip server\_ip\_address transfer upload path server\_path\_to\_file transfer upload filename filename :ةيلاتلا رماوألا اضيأ لخدأف ،FTP مداخ مدختست تنك اذإ 4 ةوطخلا

transfer upload username username transfer upload password password transfer upload port port

.21 يه ذف $\mathbf{\omega}$ ا ةملءمل ةيضارتفالI ةمي $\mathbf{\omega}$ ى :ةظحال

#### :رمأ اذه ،ثدحم دادعإ ةيلمعلا ىري نأ 5 ةوطخ لخدي

transfer upload start .y بواج ،جمانربلا ليمحت ءدبو ةيلاحلا تادادعإلا ديكأتب كتبلاطم دنع 6 ةوطخلا

### (CLI (مداخ ىلإ مكحتلا ةدحو نم ةيساسألا تافلملا ليمحت ءاغلإ تايلمع ليمحت

:رمأل| اذه لخدأ ،Flash ةركاذ يف يس|سأل| غيرفتل| فـلم لوح تامولعم ىلع ع|لطالل 1 **ةوطخل|** 

show coredump summary :يلي امل ةلثامم تامولعم رهظت

Core Dump is enabled Core Dump file is saved on flash Sw Version.................................... 6.0.83.0 Time Stamp.................................... Wed Feb 4 13:23:11 2009 File Size..................................... 9081788 File Name Suffix.................................. filename.gz :ةيل|ت|رم|وأل| لخدأ ،مداخ ىل| مكحتل| ةدحو نم فـلمل| لقنل **2 ةوطخل|** 

```
transfer upload mode {tftp | ftp | sftp}
transfer upload datatype coredump
transfer upload serverip server_ip_address
transfer upload path server_path_to_file
transfer upload filename filename
```
فلم سفن ليمحت كنكمي ،تدرأ اذإ .gz. ةقحالب يهتني ،فلملا ليمحت دعب :ةظحالم .ةفلتخم مداوخ ىلإ ةفلتخم ءامسأب تارم ةدع يساسألا غيرفت

:ةيلاتلا رماوألا اضيأ لخدأف ،FTP مداخ مدختست تنك اذإ 3 ةوطخلا

transfer upload username username transfer upload password password transfer upload port port

.21 يه ذف $\mathbf{\omega}$ ا ةمل $\mathbf{\omega}$ مل ةيضارتفال ا ةمي $\mathbf{\omega}$  : قطحال

:رمألا اذه لخدأ ،ةثدحملI تادادعإلI ضرعل **4 ةوطخلI** 

transfer upload start .y بواج ،جمانرب∪ا ليمحت ءدبو ةيل|حلا تادادعإلI ديكأت كنم بلطي امدنع **5 ةوطخلI** 

#### :(AireOS (ةيموسرلا مدختسملا ةهجاو نم مطحتت لوصولا ةطقن

AP لطعت لجس<ينفلا معدلا<ةرادإلا<GUI WLC نم

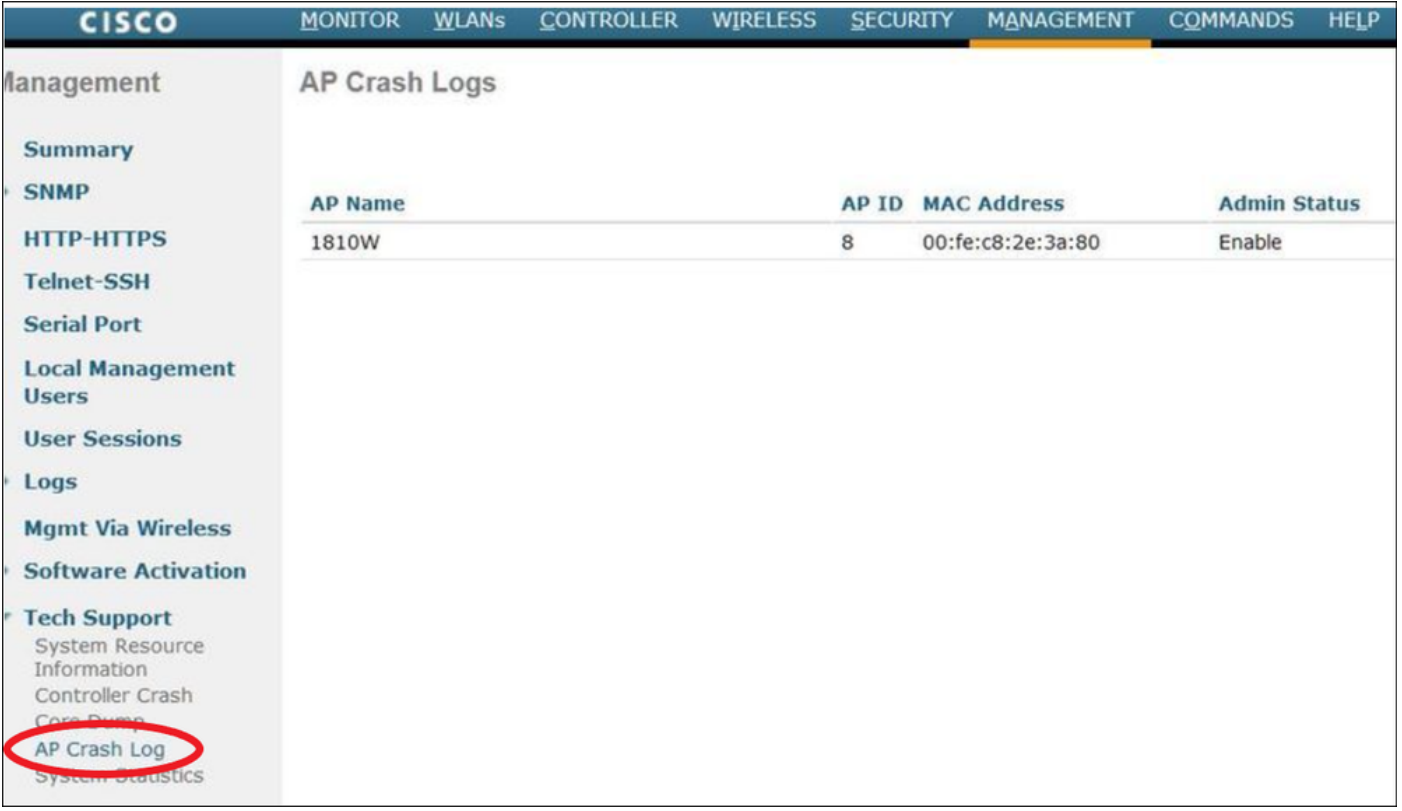

## لطع AP-IOS

طاقن :لاثم) .Cisco نم لوصولا طاقن يف ميدقلا ليغشتلا ماظن ىلإ IOS-AP ريشي . (1700/2700/3700/1600/2600/3600 ةلسلسلا نم لوصولا

## :ربع (CLI) رماوألI رطس ةهجاو

terminal length 0 more flash:/crashinfo-\*

Find the relevant crash files using timestamp copy ftp/tftp command to transfer crash file

## مطحت AP-CO

:لاثملا ليبس ىلع) .Cisco نم لوصولا طاقن يف ليغشت ماظن ثدحأ ىلإ COs-AP ريشي .(91xx/3800/2800/1800 قلسلسلا نم لوصولا طاقن  $(3800/2800/1800)$ 

### :ربع (CLI (رماوألا رطس ةهجاو

show flash crash show flash syslogs

- لطعتلل ينمزلا عباطلا قباطت يتلا تافلملا نع ثحبا ●
- مادختساب جردملا لطعتال فالم خسنا وأ ،ةيفرطال ةطحملا لجس فالم ىلإ ديزملا copy sysylog <filnename>tftp:|scp: tftp|scp://x.x.x.x/ (ex. copy syslogs 14.crash\_log tftp: 1.2.3.4 )

.فلملا مسا/[dir/[D.C.B.A قيسنتب نوكي نأ بجي URL ناونع نأ امب

ديج سايقم ىلع لوصحلل ثدحلا فرعم قباطت يتلا تافلملا ةفاك عيمجت ●

#### دعاسم فلم

وأ) (AP) لوصول| ةطقنل (CLI) رم|وأل| رطس ةهج|و نم اهعيمجتو الإ CoreFiles ةيؤر نكمي ال • (WLC (ةيكلساللا ةيلحملا ةكبشلا يف مكحتلا ةدحوب ةصاخلا (CLI (رماوألا رطس ةهجاو ('AP 'رماوأ مادختساب

show flash core

هذه طغض ءاغلإ نكمي .(tgz. tar GZ تافلم يف Cisco تافلم طغض متي :**ةظحالم** ن م خسن ىلًا ةفاضالاب 'show tech' ىلء يوتوتحتسو WinZip مادختساب تافلملI' .ىرخألا تالجسلا

SCP وأ TFTP مادختساب ةيعجرملا تافلملا خسن ●

copy cores tftp:|scp X.X.X.X

ةمجرتلا هذه لوح

ةي الآلال تاين تان تان تان ان الماساب دنت الأمانية عام الثانية التالية تم ملابات أولان أعيمته من معت $\cup$  معدد عامل من من ميدة تاريما $\cup$ والم ميدين في عيمرية أن على مي امك ققيقا الأفال المعان المعالم في الأقال في الأفاق التي توكير المالم الما Cisco يلخت .فرتحم مجرتم اهمدقي يتلا ةيفارتحالا ةمجرتلا عم لاحلا وه ىل| اًمئاد عوجرلاب يصوُتو تامجرتلl مذه ققد نع امتيلوئسم Systems ارامستناه انالانهاني إنهاني للسابلة طربة متوقيا.